# Setting Up Your Computer

安装计算机 | 安裝電腦 | コンピュータのセットアップ | 컴퓨터 설치

**A** CAUTION:

Before you set up and operate your Dell™ computer, see the safety instructions in the *Product Information* Guide. See your Owner's Manual for a complete list of features.

**警告:** 

在安装和运行 Dell™ 计算机之前, 请参阅《产品信息指南》中的 安全说明。有关功能的完整列表, 请参阅《用户手册》。

**小** 警示:

安裝和操作 Dell™ 電腦之前,請 參閱《產品資訊指南》中的安全 說明。請參閱《使用者手冊》以 取得功能的完整清單。

♣ 警告:

Dell™ コンピュータをセットア ップして操作する前に、 『製品情報ガイド』の安全にお 使いいただくための注意をお読 みください。詳細な機能の一覧 については、『オーナーズマニ ュアル』を参照してください。

🔔 주의:

Dell™ 컴퓨터를 설치하여 사용하기 전에 *제품 정보 안내*의 안전 지침을 참조하십시오. 전체 기능 목록은 *사용 설명서*를 참조하십시오.

### Connect the monitor using ONLY ONE of the following cables: the dual monitor Y-adapter cable, the white DVI cable, or the blue VGA cable.

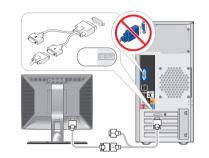

或 或 または

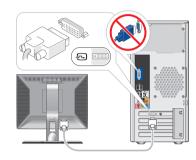

或 或 または

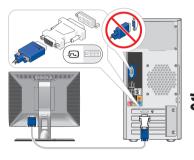

OR 或 或 または

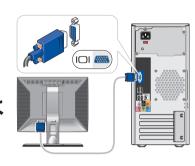

仅使用以下电缆之一连接显示器: 双显示器 Y 型适配器电缆、白色 DVI 电缆或蓝色 VGA 电缆 請僅使用以下一條電纜連接監視器:雙監視器Y配接卡纜線、白色 DVI 纜線或藍色 VGA 纜線 デュアルモニター Y アダプタケーブル、DVI ケーブル (白)、または VGA ケーブル (青) のうち いずれか 1 本のみを使用して、モニターを接続します 다음 케이블 중 하나만 사용하여 모니터에 연결하십시오. 이중 모니터 Y 어댑터 케이블, 흰색 DVI 케이블 또는 청색 VGA 케이블

#### Connect the keyboard and mouse

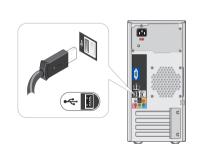

连接键盘和鼠标 連接鍵盤和滑鼠 キーボードとマウスを接続します 키보드 및 마우스를 연결하십시오

#### Connect the network (cable not included)

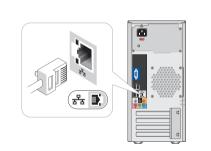

连接网络 (不含电缆) 連接網路 (不含纜線) ネットワークに接続します(ケーブルは別売り) 네트워크를 연결하십시오(케이블포함안됨)

#### Connect the modem (optional) (cable not included)

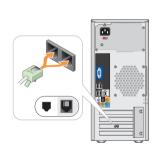

连接调制解调器(可选,不含电话线) 連接數據機(選購的,不含纜線) オプションのモデムを接続します (ケーブルは別売り) 모뎀 연결(옵션. 전화 케이블 포함 안됨)

### Connect the power cables

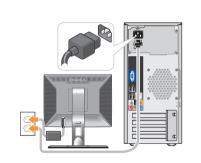

1. 광학 드라이브 2.전압 선택 스위치 3.광학 드라이브 베이 옵션

4. 플로피 드라이브 / 미디어 카드 리더(옵션)

10 에 카드 리더(옵션 5. USB 2.0 커넥터\* 6. IEEE 1394 커넥터(옵션) 7. 헤드폰 커넥터 8. 마이크로폰 커넥터 9. 스피커 커넥터\*

连接电源电缆 連接電源線 電源ケーブルを接続します 전원 케이블을 연결하십시오

#### Press the power buttons

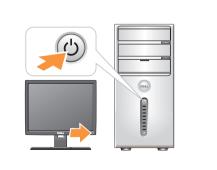

按电源按钮 按電源按鈕 電源ボタンを押します 전원 단추 누르기

### About Your Computer | 关于您的计算机 | 關於電腦 | コンピュータについて | 컴퓨터 정보

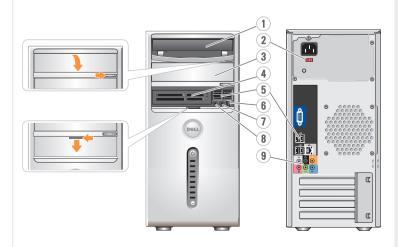

- 2. voltage selection switch

- 7. headphone connector 8. microphone connector 9. speaker connectors\*
- \* Location and number of ports
- may vary depending on your system.
- 1. 光盘驱动器
- 2. 电压选择开关 3. 可选光盘驱动器托架 4. 软盘驱动器/介质卡阅读器(可选)
- 別医裔(可选) 5. USB 2.0 连接器\* 6. IEEE 1394 连接器(可选)
- 耳机连接器 麦克风连接器
- 9. 扬声器连接器\*
- \* 位置和端口数可能视 系统 不同而不同。

- 3. 選購的光碟機槽 4. 軟碟機/媒體讀卡機
- 5. USB 2.0 連接器 \* 6. IEEE 1394連接器(選購)
- 7. 冝機連接器
- 9. 喇叭連接器\*

## \* 位置和連接埠數可能 視系統而有所不同。

- 1. オプティカルドライブ 2. 電圧選択スイッチ

- 2. 电圧燃がヘイップ 3. オプションのオプティ カルドライブベイ 4. フロッピードライブ / メディア カードリーダー (オプション)
- 5. USB 2.0コネクタ\* 6. IEEE 1394コネクタ(オプション)
- 9. スピーカーコネクタ\*
- <sup>\*</sup>ポートの位置と数はシ ステムによって異な る場合があります。

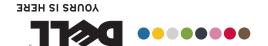

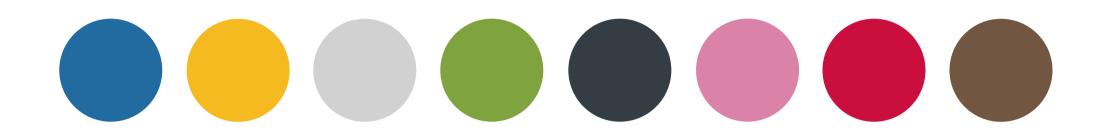

**ムベイイグサのダーエコイド** 劉雷茲安 **协算** 计禁安

# SETTING UP YOUR COMPUTER Dell" INSPIRON" 530/531

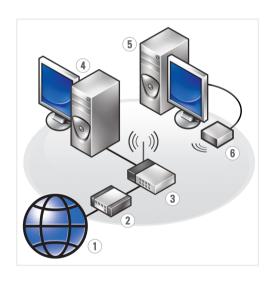

#### Wireless Network (Optional)

- 1. internet service
- 2. cable or DSL modem 3. wireless router
- 4. desktop computer with network adapter
- 5. desktop computer with USB wireless adapter
- 6. USB wireless adapter

See the documentation for your computer or router for more information about how to set up and use your wireless network.

#### 无线网络(可选)

- 1. Internet 服务 2. 电缆或 DSL
- 调制解调器
- 3. 无线路由器
- 4. 带有网络适配器 的台式计算机
- 5. 配备 USB 无线适 配器的台式计算机
- 6. USB 无线适配器

有关如何安装和 使用无线网络的详情, 请参阅计算机或路 由器的说明文件。

#### 無線網路(選購)

- 1. Internet 服務
- 2. 纜線或 DSL 數據機
- 3.無線路由器
- 4. 配備網路配接卡的 桌上型電腦
- 5. 配備 USB 無線配接 卡的桌上型電腦
- 6.USB無線配接卡

請參閱電腦或路由器 的說明文件,以獲得更 多有關如何設定和使 用無線網路的資訊。

#### ワイヤレスネットワーク (オプション)

- 1. インターネット サービス
- ケーブルモデムま たはDSLモデム
- 3.ワイヤレスルーター
- 3.ワイヤレスルーター 4.ネットウラファーター プラークランピューター カーカー ファーター 5.USB ワイヤレスアーター ダプタが装備 さプカたデュートラー

# 6.USB ワイヤレス アダプタ

ワイヤレスネットワ ークのセットアップ方 法と使い方の詳細にコンピュータまたはルーターのマニュアルを参照してください。

#### 무선 네트워크 (옵션)

- 1.인터넷 서비스
- 2. 케이블 또는 DSL 모뎀
- 3. 무선 라우터
- 4. 네트워크 어댑 터가장착된데 스크탑컴퓨터
- 5. USB 무선 어댑터 가 장착된데스 크탑 컴퓨터
- 6. USB 무선 어댑터

무선 네트워크 설정 및 사용 방법에 대한 자세한 내용은 컴퓨터 또는라우터의 설명서를 참조하십시오.

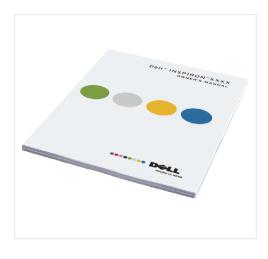

#### Finding Answers

See your Owner's Manual for more information about using your computer.

If you do not have a printed copy of the Owner's Manual, go to support.dell.com

## 查找解决方案

有关使用计算机的详情, 请参阅《用户手册》。

的打印副本,请访问 support.dell.com。

#### 尋找解決方案

請參閱《使用者手冊》 以獲得更多有關使 用電腦的資訊。

如果沒有印刷版本的 《使用者手冊》,請瀏覽 support.dell.com。

#### サポート情報

コンピュータの使い方の 詳細については、 『オーナーズマニ を参照してください。 『オーナーズマニュアル』 の印刷版をお持ちで ないお客様は、 support.dell.com にアクセスしてください。

#### 답변 찾기

컴퓨터 사용에 대한 자세한 내용은 *사용 설명서*를 참조하십시오

*소유자 설명서 복사본*이 없는 경우, support.dell.com 으로 이동합니다.

Printed in Malaysia

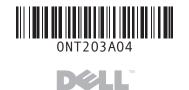

Information in this document is subject

© 2007–2008 Dell Inc. All rights reserved.

Dell, the DELL logo, YOURS IS HERE, and Inspiron are trademarks of Dell Inc. Dell disclaims proprietary interest in the marks and names of others.

August 2008

本文件中的信息如有更改, 恕不另行通知。

未经 DellInc. 书面许可, 严禁以任何形式进行复制。

Dell、DELL 徽标和, YOURS IS HERE, Inspiron 是 Dell Inc 的商标。 Dell 对其它公司的商标和产品名 称不拥有任何专利权。

2008年8月

本文件中的資訊如有變更, 恕不另行通知。

© 2007-2008 Dell Inc. 版權所有。 未經Dell Inc. 的書面許可,不准以任何形式進行複製。

2008年8月

本書の内容は予告なく変更される ことがあります。

© 2007-2008すべての著作権は Dell Inc.にあります。 Dell Inc. の書面による許可のない複製は、 いかなる形態においても厳重に 禁じられています。

Dell DELL ロゴ、および, YOURS IS HERE, Inspiror は Dell Inc. の商標です。 他社の商標や会別 名は、二社 Dell に 帰属するものではありません。

본 설명서에 수록된 정보는 사전 통보 없이변경될 수 있습니다.

© 2007-2008 Dell Inc. 저작권 본사 소유

Dell Inc.의 사전 승인 없이 어떠한 경우에도무단 복제하는 것을엄격히 금합니다.

Dell. DELL 로고 및 ,YOURS IS HERE, Inspiron 은 Dell Inc. 의 상표입니다. Dell은 다른 상표 및 상표명에대한 어떠한 소유권도없음을 알려 드립니다.

2008년 8월